# Remote Caller Guidelines

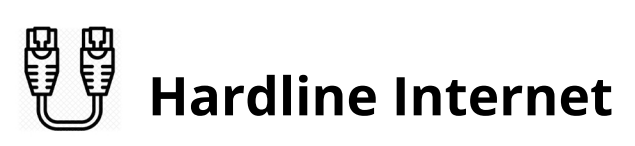

To ensure the fastest and most reliable internet connection, you will need to plug an ethernet cable directly from your router into your computer. \*Some laptops do not have an ethernet port so you will have to plug it into an adapter.

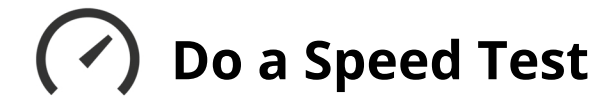

**Gotospeedtest.net.Thesitewillloadwiththeoptionto"runaspeed** test". Once you have the results of your speed test, please send a screenshot to the producer.

Limit the number of users sharing this internet line during your remote session. If anyone is playing video games, streaming video, or downloading/uploading at a high volume, it can have an **effect on your network stability.** 

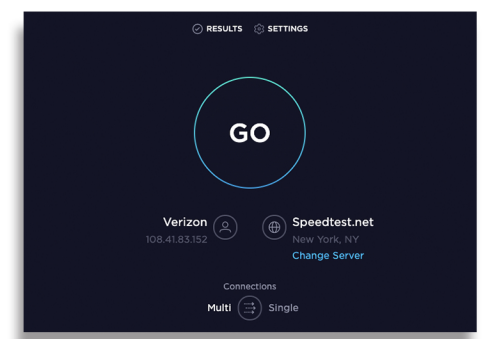

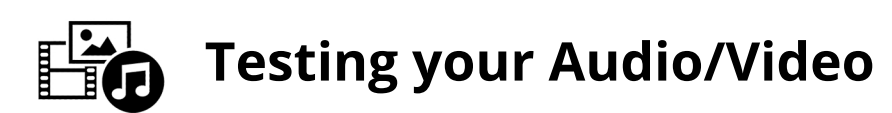

### **Setting up a webcam for a Mac Computer**

- **-Plugthewebcam'sUSBcableintooneoftheUSBportsonyourMac.**
- **-Onceyourwebcam ispluggedintoyourMac,youcantestifyourcameraisworkingby** opening an application that requires a camera, like FaceTime.

#### **Setting up a webcam for a Windows Computer**

- **-Plugthewebcam'sUSBcableintooneoftheUSBportsonyourcomputer.**
- Wait for the webcam's setup page to open automatically.
- **-Ifyoucan'tfindtheprogram orthenameofthesoftware,itwillbethebrandofthewebcam.** Ex: logitech will be the name of the application if that's the camera you have.
- **-Adjustthewebcam asneeded.**

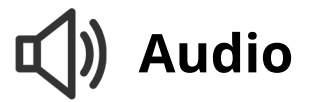

#### **Setting up a USB microphone on a Mac Computer**

- Plug in your USB microphone in to your computer. **-Gointosystem preferencestofindmicoptions.**
- Select the USB option given in the drop down menu.
- **-Thereyoucantestaudiolevelsandadjustvolume.**

#### **Setting up a USB microphone on a Windows computer**

- Right-click (or press and hold) the volume icon on the taskbar and select Sounds.
- **-IntheRecordingtab,selectthemicrophoneorrecording** device you'd like to set up. Select Configure.
- **-Selectsetupmicrophone,andfollowthestepsofthe Microphone Setup Wizard.**

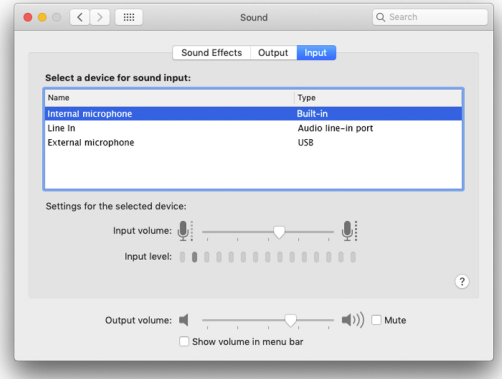

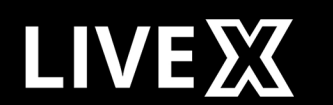

## livex.tv|@livexproduction